## Installing Office at home

Browse to the school website and click on the Students & Staff link:

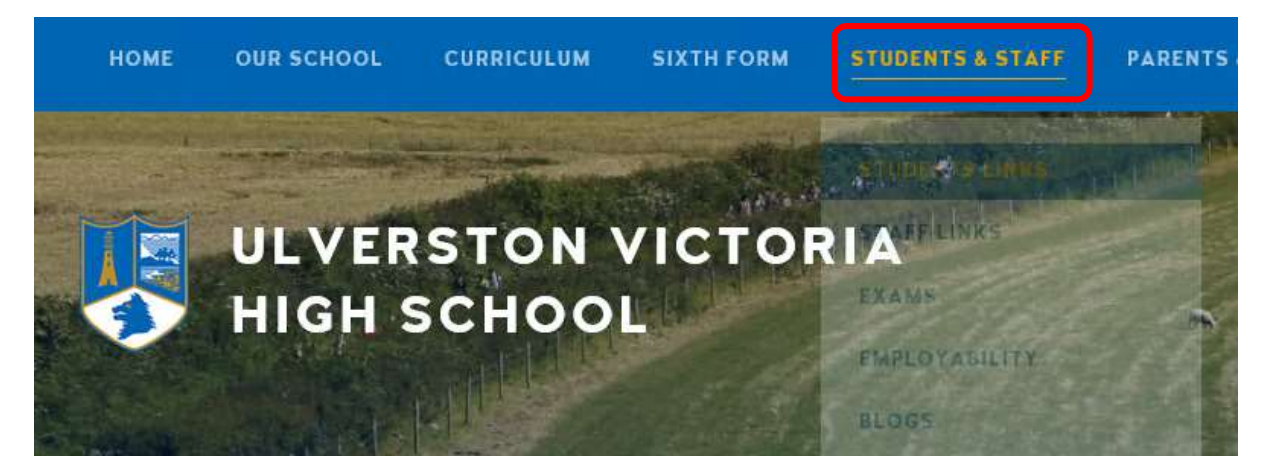

Click on the Get Office Professional Plus link which is available in both the Student Links and Staff Links pages.

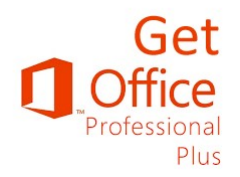

Sign in with your school email address and password.

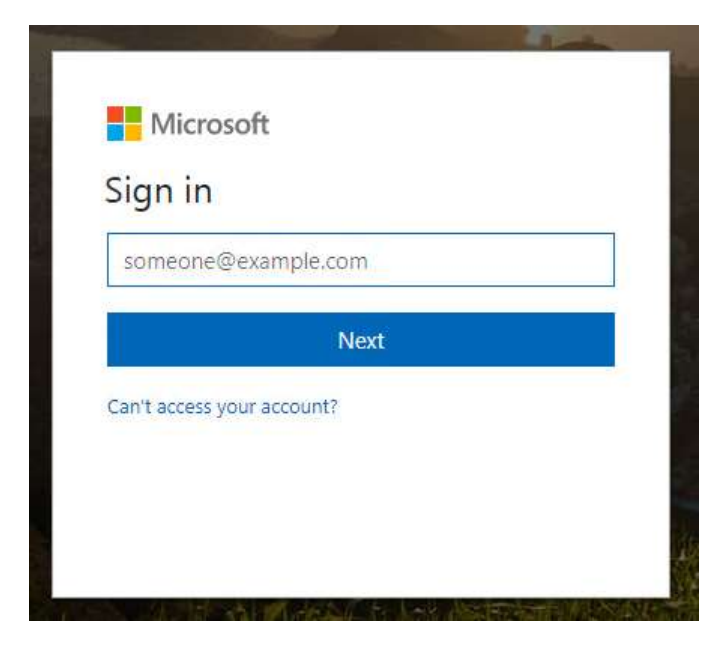

## On the Office page click on Install.

## Office

Install Office 365 ProPlus

This will install the following apps on your computer: Word, Excel, PowerPoint, Access, Publisher, Outlook, Skype for Business, OneDrive for Business

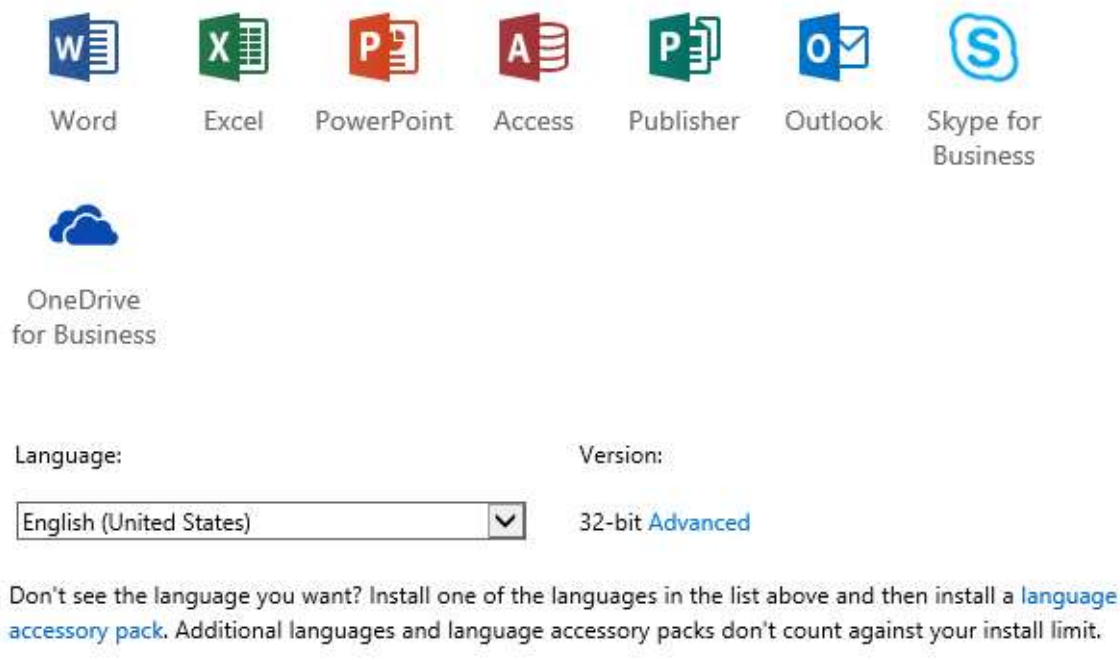

Review system requirements Troubleshoot installation

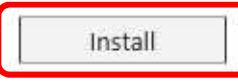